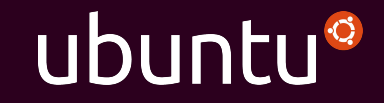

### Converged desktop experience

Ubuntu phone apps on multiple form factors

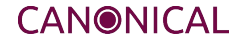

### Christian Dywan

**Ubuntu UI Toolkit** aka **SDK**

### What does convergence mean today?

#### $\equiv$  Inbox (171)  $\mathsf Q$

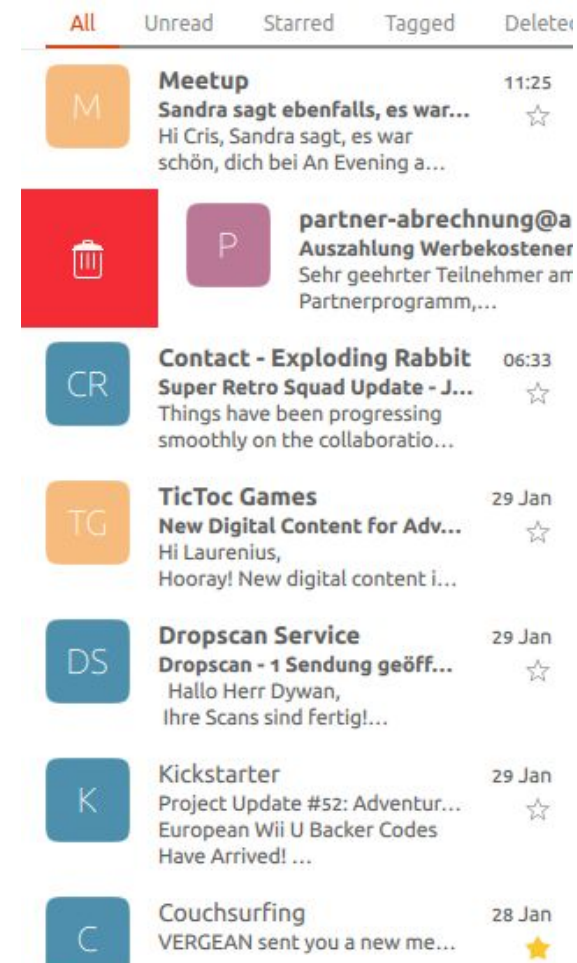

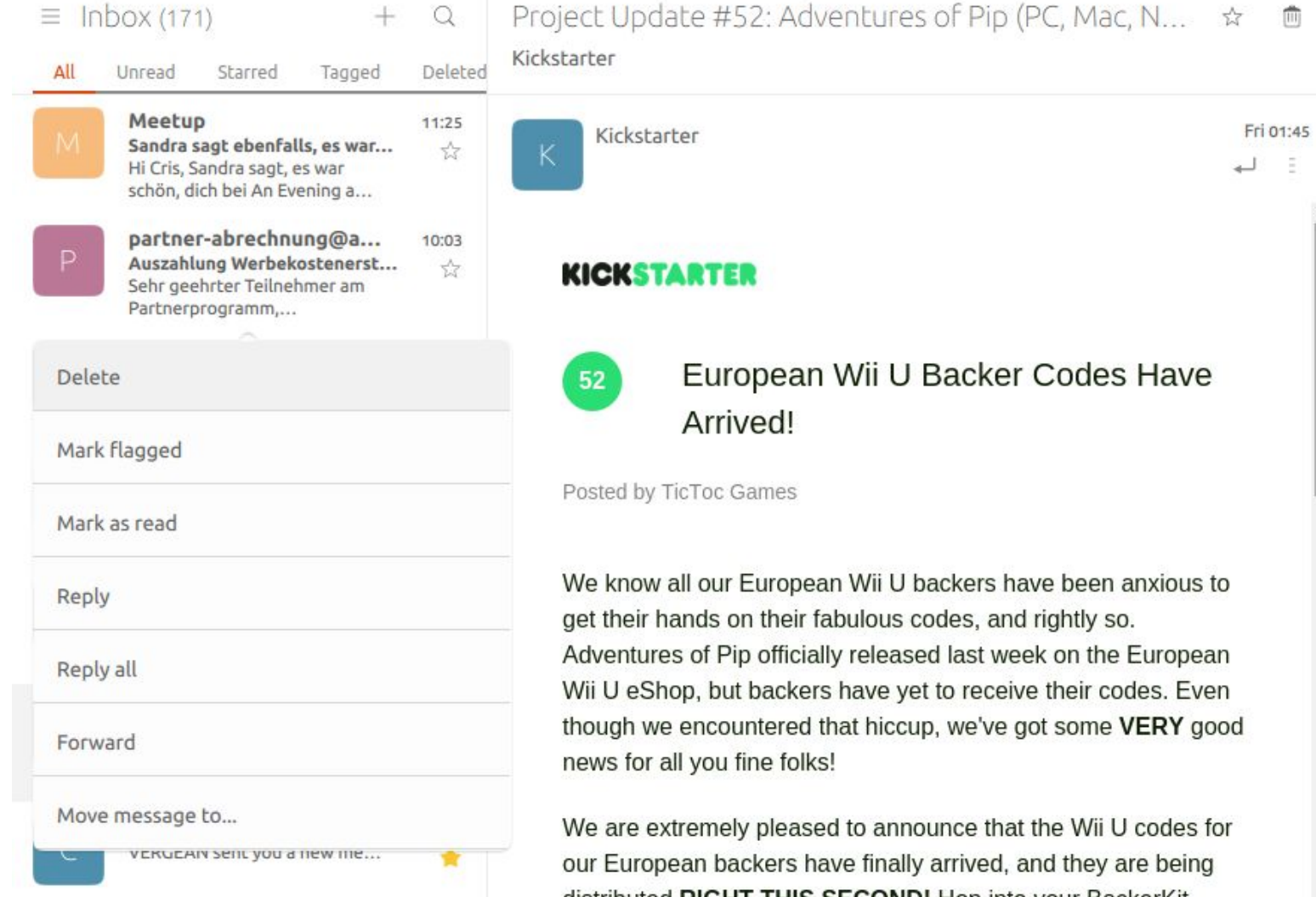

# API: AdaptivePageLayout

import Ubuntu.Components 1.3

MainView {

}

}

}

**AdaptivePageLayout** {

**primaryPage**: Page {

title: i18n.tr('Hello Converged World')

### API: AdaptivePageLayout

**addPageToNextColumn**(layout.primaryPage, otherPage)

# API: AdaptivePageLayout

### layouts: **PageColumnsLayout** {

when: width >= units.gu(80)

### **PageColumn** {

```
 maximumWidth: units.gu(60)
```
### }

PageColumn {

fillWidth: true

### }

PageColumn {

minimumWidth: units.gu(20)

preferredWidth: units.gu(40)

### API: PageHeader

header: **PageHeader** {

contents: ...

extension: ...

leadingActionBar.actions:

trailingActionBar.actions:

**StyleHints** {

backgroundColor: UbuntuColors.blue

foregroundColor: '#FFFFFF'

### API: ListItemLayout

delegate: **ListItem** {

leadingActions: ListItemActions { actions: [

**Action** {

iconName: 'edit-delete'

text: i18n.tr('Delete')

…

height: layout.height + divider.height

**ListItemLayout** {

Icon {

**SlotsLayout.position**: SlotsLayout.Leading

### API: ScrollView

import Ubuntu.Components 1.3

**ScrollView** {

}

}

**Scrollbar** {

flickableItem: myFlickable

align: Qt.AlignTrailing // Qt.AlignBottom

### API: MultiPointTouchArea

**MultiPointTouchArea** {

**mouseEnabled**: false

touchPoints: TouchPoint {

onPressed: ...

MouseArea {

Mouse.**ignoreSynthesizedEvents**: true

property bool hasMouse

Mouse.**onEntered**: {

hasMouse = true

# Looking into the future

InputDeviceModel {

}

deviceFilter: InputInfo.Keyboard

property bool hasKeyboard: count > 0

# Questions?

### https://**developer.ubuntu.com**/en/apps/qml/

**Check out the API online**